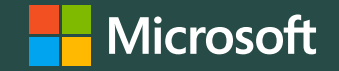

### **Linux & Windows Perf Analysis using WPA**

Ivan Berg [ivberg@microsoft.com](mailto:ivberg@microsoft.com) Tristan Gibeau [Tristan.Gibeau@microsoft.com](mailto:Tristan.Gibeau@microsoft.com)

w Nicolas De Carli [De.Nicolas@microsoft.com](mailto:De.Nicolas@microsoft.com)

Microsoft -> Cloud + AI -> COSINE (Core OS Group)

## Agenda

#### **History**

Windows: ETW, XPerf, WPA

#### Why? What? How?

Environment: Windows, Linux, Internet of Things

Tracing Types: LTTng, Linux Logs, ETL

**WPA SDK** 

Demo

**Final Thoughts** 

Open Source, Community & Future

## **Short History/Context**

#### Event Tracing for Windows (ETW) – since Windows 2000

- Kernel & User Instrumentation platform for Windows  $\bullet$
- Built into the kernel. High performance (thousands events/s)  $\bullet$
- Realtime & memory/file backed tracing  $\bullet$
- Global & In Process Capture  $\bullet$

#### XPerf/Windows Performance Analyzer (WPA)

- Excellent support for full system tracing and full analysis on another box (offline)  $\bullet$
- Processes Event Trace Log (ETL) -> Rebuild Kernel/User State (Correlation)  $\bullet$
- Commandline -> Simple Tables -> Timeline Graph Views  $\bullet$

# Why? What? How?

- WPA is a popular free tool used outside/inside Microsoft
- We already have a large WPA perf analyst community.
- . We want to leverage that tooling expertise when looking into Linux and Azure performance.
- . ETW very successful in Windows at solving many hard perf problems
- Existing Linux Tooling & GUIs Trace Compass, BabelTrace
- . How did we arrive at system-level tracing / offline?
- · "No problem can hide"

ā  $\times$ kernel - Windows Performance Analyzer (Experimental) 鼠 File Trace Profiles Window Help  $-1$  X Graph Explorer - kernel Stress\_SysCalis\_FileIO I StressCPU Stress BlockIO Disk 1. Overview Linux LTTng  $B$ ▲ Context Switches History Utilization by CPU \* ■ D D D Linux LTTng Linux LTTng % CPU Usage using resource time as [Switch-In Time.Switch-In Time-Wew Switched-In Time] (Aggregation: Sum) **Series**  $100 -$ Disk Activity IOs by Device ThreadId, C.  $50 -$ Context Switches History Utilization by.  $0 -$ 2 7.120 7.121 7.122 132 7.133 7.134 7,135 7.136  $7.137$ 7,138 7,139 7,140  $7.141$  $7.142$ Line # CPU New Proce... New Threa... New Command New Threa... Last Switc... Old Threa... Switch-In. New New Priority % CPU Usage sum Legend File Events EventsBySyscallType Readying. Readying. Ready (s) Wait (s) **ALCAMENT**  $1<sub>b</sub>1$ 26.08 **BARSE SERVICES IN THE TELEVISION**  $2100$ 21.54  $+10-$ All events in the LTTNG trace Default **FP F** BP. **ESS BELL LINE MEAN LANDING D** Syscalls History Syscall Latency **TITULE** and the **September** .............  $\circ$ **ADD= = x** - Threads History ThreadsByProcessId \* \* **Threads History** ThreadsByProcessId Series m  $-10$  $12861$  $E = 0$  $12862$ **Bill**  $12863$ **ISSN**  $D 2864$ **ISSN**  $12865$ **EMI**  $12866$ **TERRA**  $12857$ T.L.L. 7.135 7.136.0779810515137 7,120 7,121  $132$ 7,133  $7.134$ 7,140 7.141  $7.142$  $7,122$ 7 1 1 8  $7.139.$ Line # Process Id Thread Id Command Ready Tim... Running Ti... Sleeping Ti... Disk Sleepi... Waiting Ti... Idle time (s) Start Time... Exit Time (s) Legend Executing... 10 0.000343002 7.121.06870. 7.121.06905. 33.304358210 0.000000000 33.304358210 0.000000000 0.000000000 7.154.37340... 18 10 migration/0 2861 2.861 0.000859707 7,121.08007... 7,121.08353...  $19$ 0.000955910 0.001815617 0.000000000 0.001649917 0.001649917 0.000000000 basename 0.007173669 0.000849410 0.008023079 8.174693637 0.000084701 8.174778338 7,123.08165... 7,131.26445... 20 2,862 0.000000000 2862 sudo  $21$ 2863 2,863 0.004696746 0.000730708 0.005427454 8.169121683 0.000000000 8.169121683 0.00000000 7,123.08867... 7,131.26322... stress-ng 7,123,09245... 7,131,15035...  $22$ 2864 2,864 2.074694660 5.983158730 8.057853390 0.000049001 0.000000000 0.000049001 0.000000000 stress-ng 23 2865 2,865 1.938964741 6.085394719 8.024359460 0.000049501 0.000000000 0.000049501 0.000000000 7,123.09257... 7,131.11697... stress-ng 2.066088192 6.073144398 8.139232590 0.000049200 0.000000000 0.000049200 2866 2,866 0.000000000 7,123.09265... 7,131.23193...  $24$ stress-ng 2.075365564 6.094257024 8.169622588 0.000048801 0.000000000 0.000048801  $25<sub>2</sub>$ 2,867 0.000000000 7, 123.09273... 7, 131.26241... 2867 stress-ng  $26^{\circ}$ 2868 2,868 2.033283755 6.127472947 8.160756702 0.000049500 0.000000000 0.000049500 0.000000000 7, 123.09282... 7, 131.25363... stress-ng

# **Linux Tracing Overview**

#### Many diverse Linux Tracing Tools

#### They all have their use and purpose

#### Tooling Use-Case: Offline / Online ?

- **Online** meant to be largely used in real-time on the box
- **Offline** meant to be largely used to record data, and then optionally analyzed "offline" on another box with an analysis toolset

#### System-level or Targeted ?

- **Targeted** Looks at one sub-system (File System, SysCalls, Sockets, etc)
- **System** Can be targeted but captures across a wide variety of subsystems

#### LTTng use-case works well for an offline, system-level tracing

- Scales well for large scale data collection and analysis
- **Challenge: Comprehensive - a large amount of data is collected. You need good tooling to analyze and sift through data.**

## **Perf & Tracing Categories**

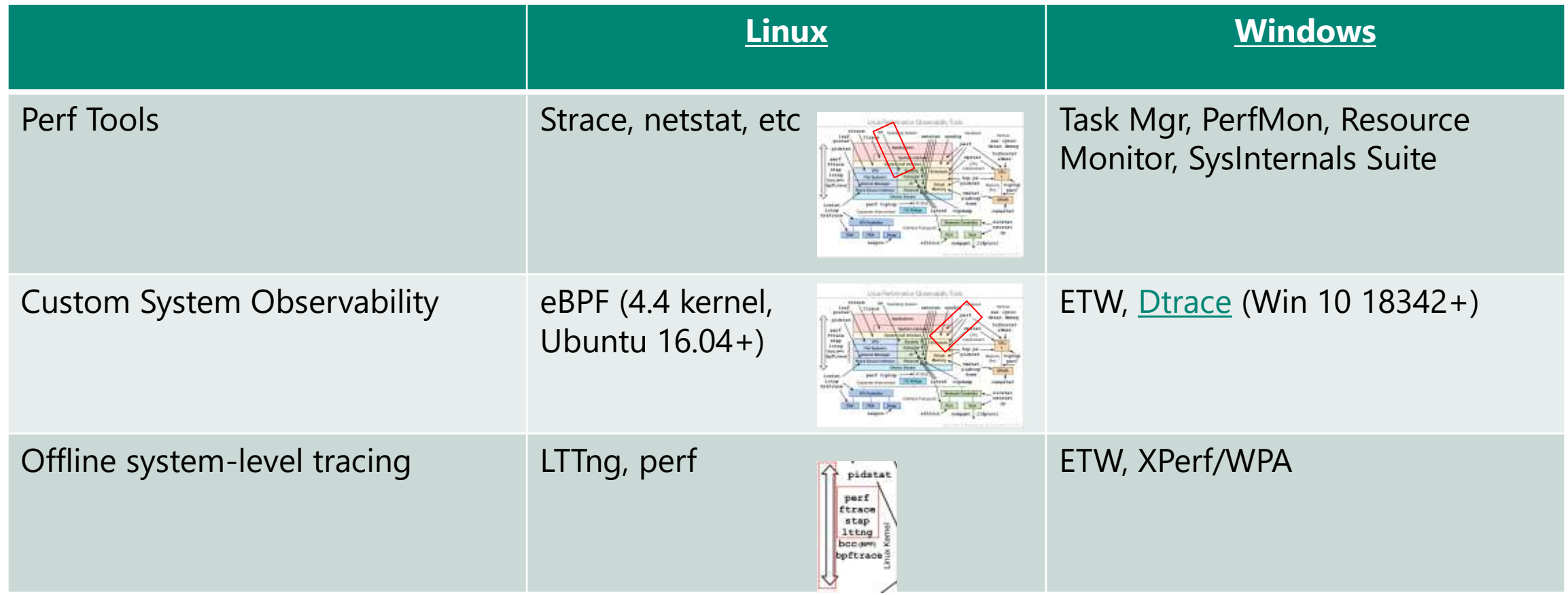

Linux Images Credit: Brendan Gregg

### **Processing SDK Overview**

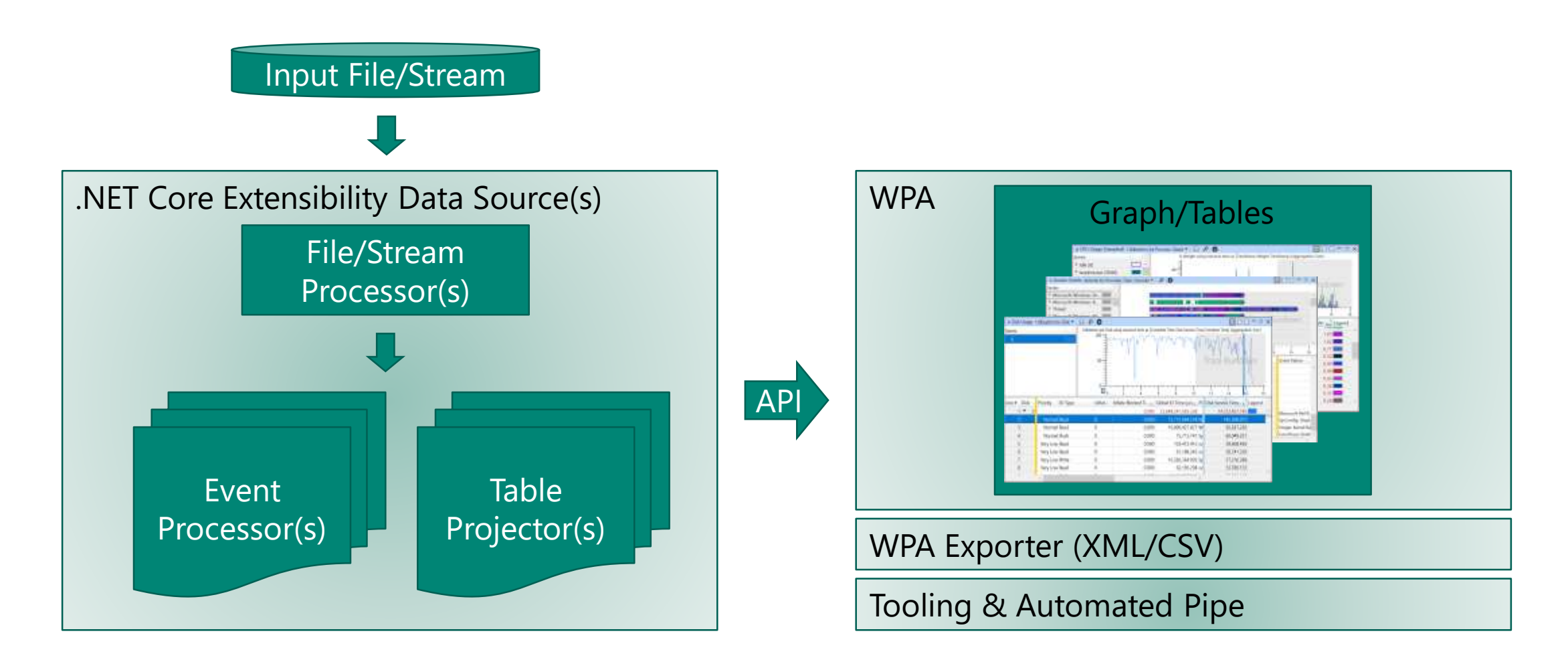

#### **Common Trace Format Data Source**

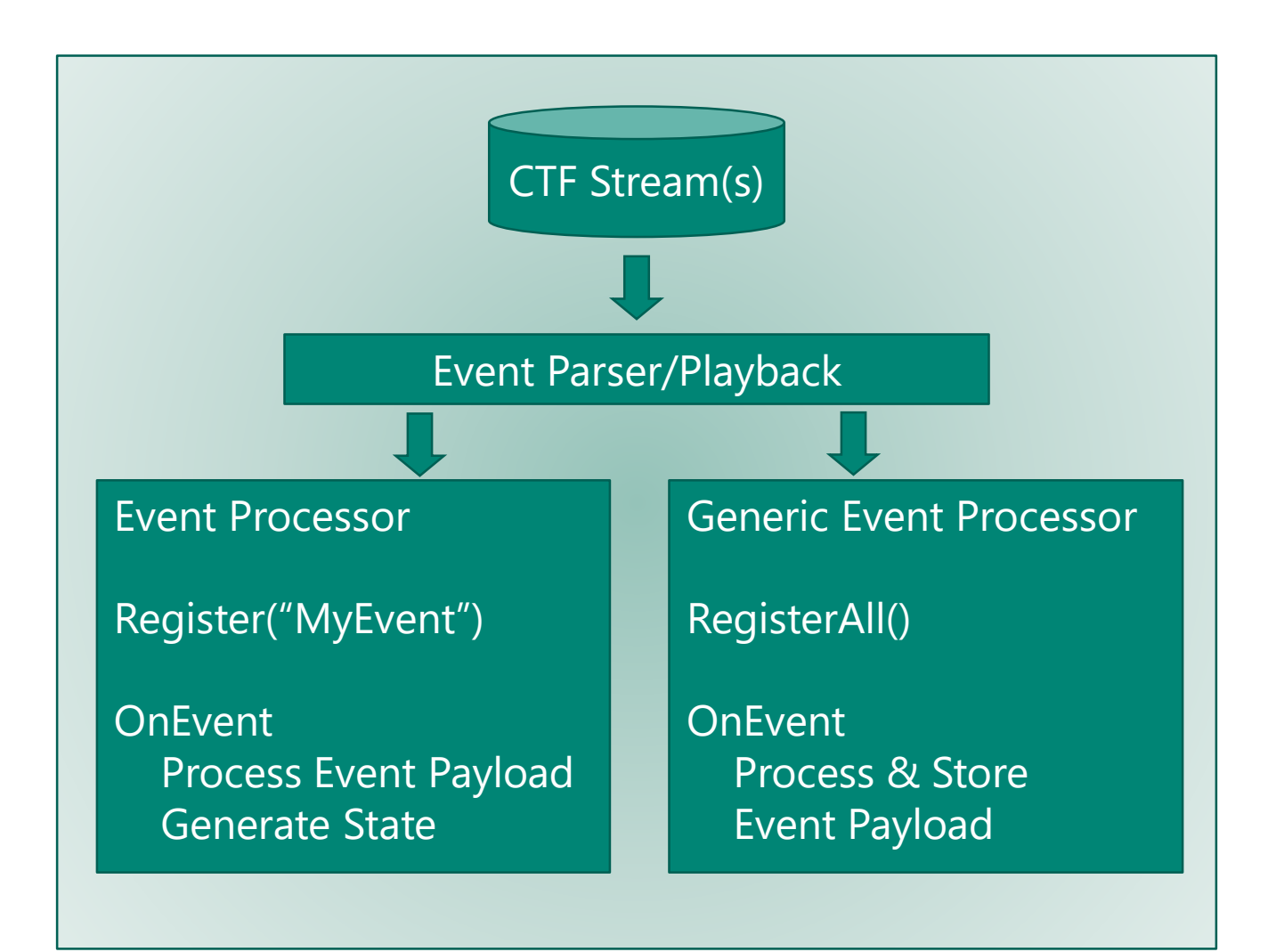

# **Plugin Sample Source**

```
// Process Log to data structure
public override Task ProcessAsync(
       ISourceDataProcessor<LogEntry> dataProcessor,
       ILogger logger, 
       IProgress<int> progress,
       CancellationToken cancellationToken)
{
foreach (var path in this.filePaths)
\mathcal{A}while ((line = file.ReadLine()) != null)
    {
        var entry = new LogEntry();
        // Process log ....
        dataProcessor.ProcessDataElement(entry);
    }
}
this.timeInterval = new DataSourceInfo(0,offsetEndTimestamp.ToNanoseconds, fileStartTime);
}
                                                        {
                                                        }
```

```
// GUI Table Configuration
new TableDescriptor (GUID, Name, Desc);
new ColumnConfiguration (new ColumnMetadata (GUID, 
Name, Desc), new UIHints (…))
```

```
void Build (ITableBuilder tableBuilder,
            IDataExtensionRetrieval data)
```

```
var timeData = data.QueryOutput<TimeData>();
var timestampProj = timeData.Compose(
                          x \Rightarrow x.timestamp;
```

```
var config = new TableConfiguration("Default"){…}
```

```
tableBuilder.AddTableConfiguration (config)
            .AddColumn (TimeColumn, timeProj);
```
## **What Plugins are currently supported?**

#### Linux

- LTTng (system-level tracing)
- Dmesg
- Cloud-Init (part of Azure VM Provisioning)
- WaAgent (part of Azure VM Provisioning)

# LTTng Linux Kernel WPA Plugin

- · Analyzes "offline" events recorded during a tracing session of LTTng
- $\cdot$  The plugin will parse and provide information about the following topics:
	- · Threads and Processes
	- · Context Switches / CPU Usage
	- · Syscalls
	- · File related events
	- · Block IO / Disk Activity
	- **Diagnostic Messages**  $\bullet$

#### $\cdot$  Performs secondary processing and heuristics that correlate and enrich data

 $\cdot$  Utilize rich graphing and other support in WPA that empowers the data

#### **Demo**

Ivan Berg

#### **How to record an LTTng trace**

1. Install the tracing software:

sudo apt-get install lttng-tools lttng-modules-dkms liblttng-ust-dev

2. Create a session:

sudo lttng create my-kernel-session --output=lttng-kernel-trace

#### 3. Add the desired events to be recorded:

sudo lttng enable-event --kernel block\_rq\_complete,block\_rq\_insert,block\_rq\_issue,printk\_console,sched\_wak\*,sched\_switc h,sched\_process\_fork,sched\_process\_exit,sched\_process\_exec,lttng\_statedump\* sudo lttng enable-event --kernel --syscall –-all

#### 4. Optionally, add context fields to the channel:

- sudo lttng add-context --kernel --channel=channel0 --type=tid
- sudo lttng add-context --kernel --channel=channel0 --type=pid
- sudo lttng add-context --kernel --channel=channel0 --type=procname
- 5. Start the recording:

\$ sudo lttng start

6. Save the session:

sudo lttng regenerate statedump <- Better correlation / info in WPA

- \$ sudo lttng stop
- \$ sudo lttng destroy

More info at <https://lttng.org/docs/v2.10/#doc-tracing-the-linux-kernel>

#### Demo Setup / Context

- 1. Demo 1: Linux VM Multiple Plugins /w WPA Unified Timeline
- 2. Demo 2: Some Load Applied (Stress)
- 3. Install the tracing software:
	- $$$  sudo apt-get install stress-ng
- 4. Stress CPU
	- \$ sudo stress-ng --cpu 8 --timeout 8 --metrics-brief
- 5. Stress Block IO Device / Disk
	- $$$  sudo stress-ng --hdd 5 --hdd-ops 50000
- 6. Stress Filesystem and Syscalls
	- \$ sudo stress-ng --sequential 1 --class filesystem -t 1s --times --timeout 1s \$ Ctrl-C After 1s

## **Demo Contents**

- $\cdot$  Watch the final video of the talk  $\cdot$  OR
- . See Appendix Slides for details on the WPA LTTng Views
- $\cdot$  OR
- · Two pre-recorded demo videos
	- [WPA Unified Timeline](file:///C:/Users/ivberg/Videos/Captures/WPA_LTTng_Unified_VM_FormatDisk.mp4)
	- · Stress [Some load applied](file:///C:/Users/ivberg/Videos/Captures/WPA_LTTng_Stress_CPU_IO_SysCallsFileIO.mp4)

# **Final Thoughts**

- . We are open to ideas and comments from the community
- · We will be open-sourcing LTTng / Linux plugins <http://aka.ms/TracingSummit2019>
- . This is our first early pass at Linux Tracing tooling for WPA
	- · WPA tool is stable. LTTng Plugins are "Beta" quality
	- · Heuristics may need work or be wrong. Let us know or contribute!
- We would love for other scenarios / logs to work as well. E.g.
	- · Offline CPU Sampling : cpu-clock via perf->CTF or even LTTng ?
	- $\cdot$  Stacks?
	- · Memory?
	- · Windows Subsystem for Linux 2 ([WSL2](https://devblogs.microsoft.com/commandline/announcing-wsl-2/)) LTTng kernel module ?
	- · Systemd "Log" PlugIn?

#### **Question & Answer**

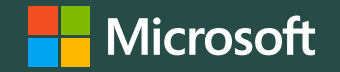

Ivan Berg [ivberg@microsoft.com](mailto:ivberg@microsoft.com) [Tristan.Gibeau@microsoft.com](mailto:Tristan.Gibeau@microsoft.com)

w Nicolas De Carli [De.Nicolas@microsoft.com](mailto:De.Nicolas@microsoft.com)

<http://aka.ms/TracingSummit2019>

© Copyright Microsoft Corporation. All rights reserved

## Opening a LTTng Common Trace Format (CTF)

- WPA Two ways to load LTTng CTF
- Just LTTng CTF Trace
	- File -> Open Folder
- WPA Unified Open (everything in the same session with single timeline)
	- Workaround:
		- 1) Zip LTTng folder and rename to .ctf extension
		- 2) Copy all files to a single folder including .ctf file
		- 3) File -> Open

#### Unified Demo

Organiz

● 魔事者 国長 風景 風景 国内

 $\rightarrow$ 

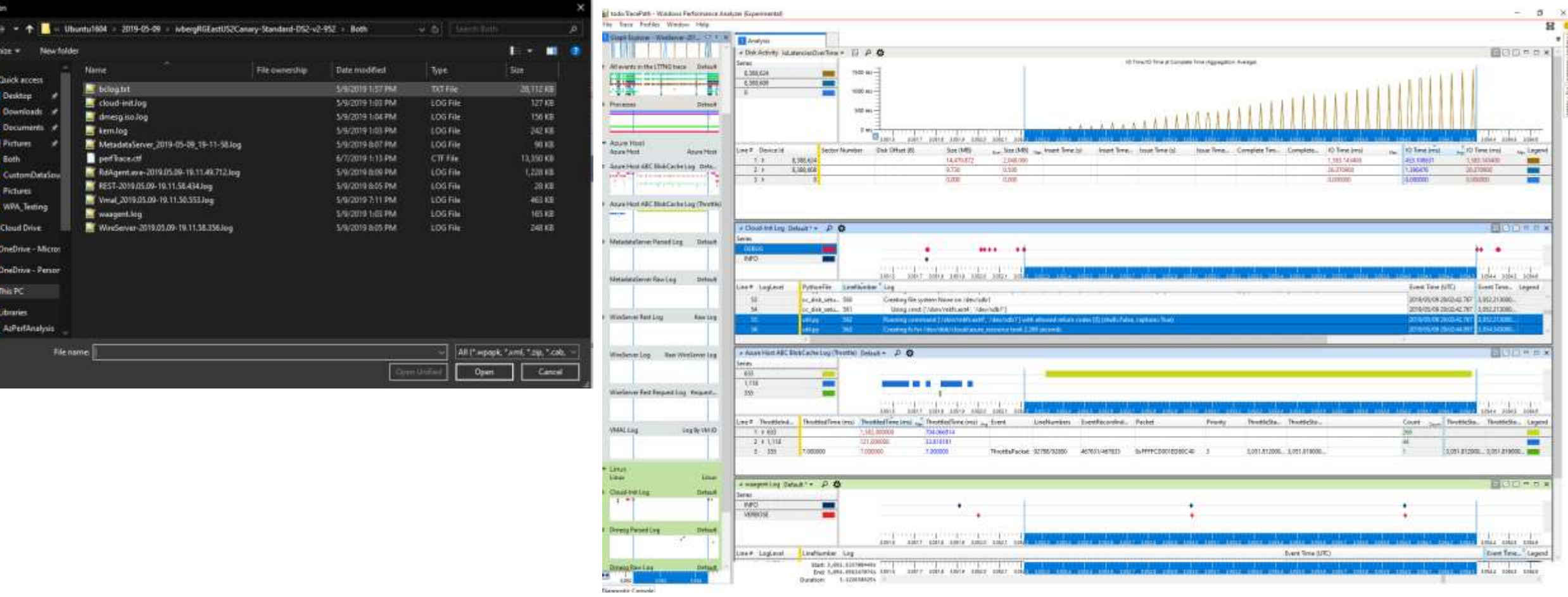

# WPA Layout

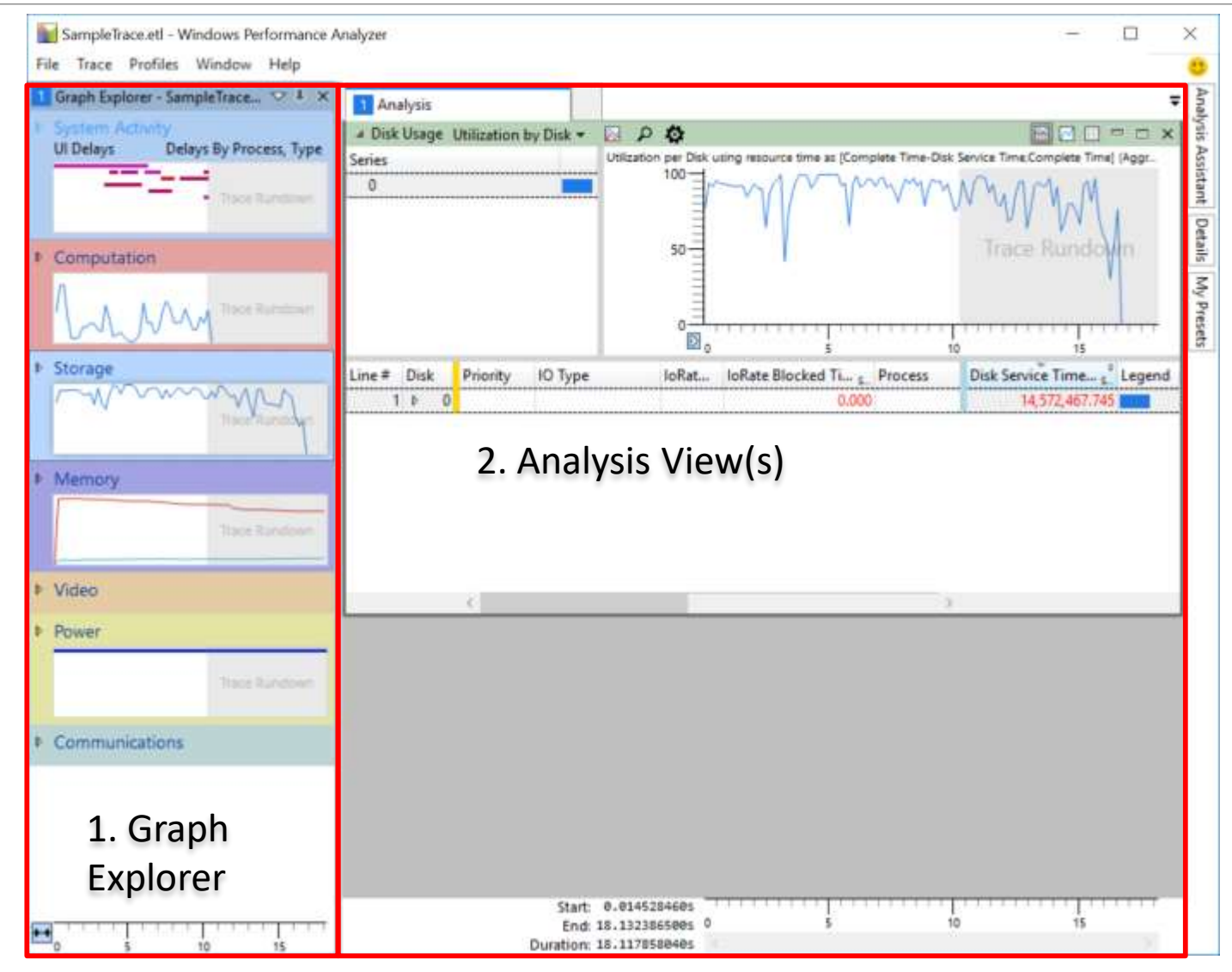

1.Graph Explorer shows KPIs (Key Performance Indicator)

2.Drag and Drop from Graph Explorer to Analysis View

# Table Layout

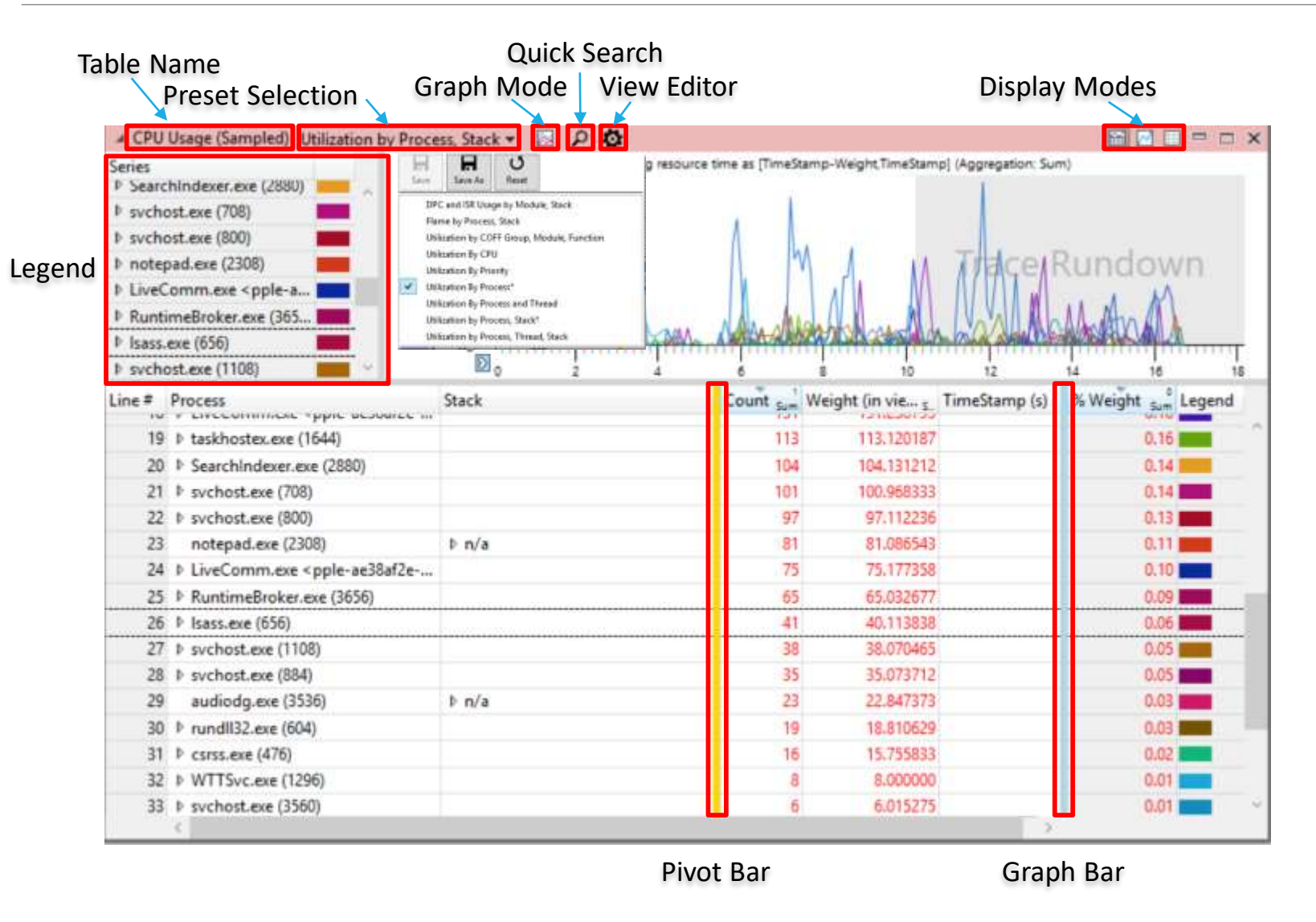

#### Preset Selection

- ‐ Switch & Save Presets Graph Mode
- ‐ Line
- ‐ Stacked Line/Bar
- ‐ Flame

Quick Search

‐ Search Across Columns in Table

Display Modes

- ‐ Graph Only
- ‐ Table Only
- ‐ Split

Pivot Bar (Gold)

‐ Group Similar Data

Graph Bar (Blue)

‐ Graphed Data

## LTTng is an open source tracing framework for Linux

- It provides Kernel modules to trace the Linux kernel
- A tracing session has a set of channels, which are a stream of events
- Each event belongs to a certain kind, which is identified by a name and an id
- An event contains a dictionary called Payload, which contains all the information related to the event
- A context is provided with each event, for instance, it can contain the CPU on which the event occurred

#### Event Example:

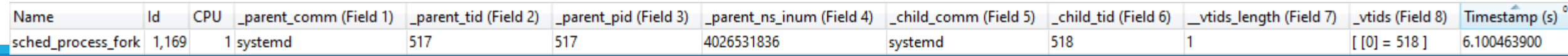

### We are going to present a WPA plugin that shows profiling information of the Linux kernel

Analyzes events recorded during a tracing session of LTTng

The plugin will parse and provide information about the following topics:

- Threads and Processes
- Context Switches
- Syscalls
- File related events
- Disk Activity
- Diagnostic Messages

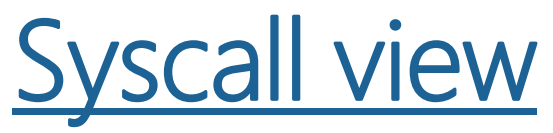

Lists every syscall that occurred during the trace, specifying for each one:

- Name
- Arguments used
- Return value
- Thread Id of the caller
- Process Id of the caller
- Start Time
- End Time
- Duration

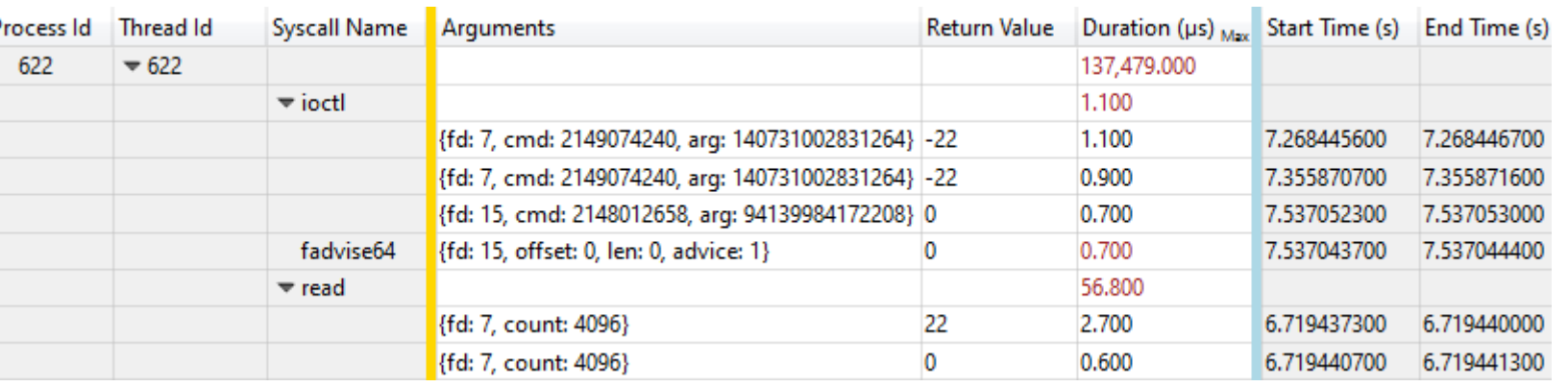

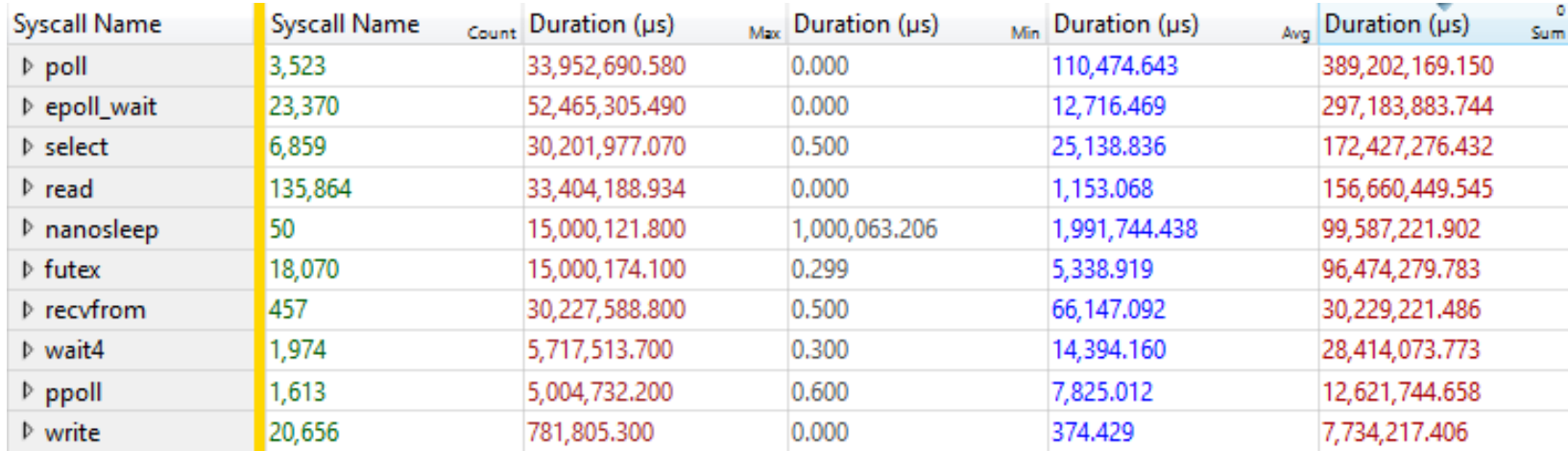

Contains an entry for every thread that was alive during any moment of the tracing session.

It has 14 columns, 5 displaying attributes about the thread and 9 specifying how much time the thread spent in different states.

The attributes being shown are:

- Thread Id
- Process Id
- Command (Executable name)
- Start Time
- Exit Time

#### The states a thread can be in are declared in [sched.h.](https://github.com/torvalds/linux/blob/master/fs/proc/array.c)

The kernel defines a user-friendly translation in **array.c**, as follows:

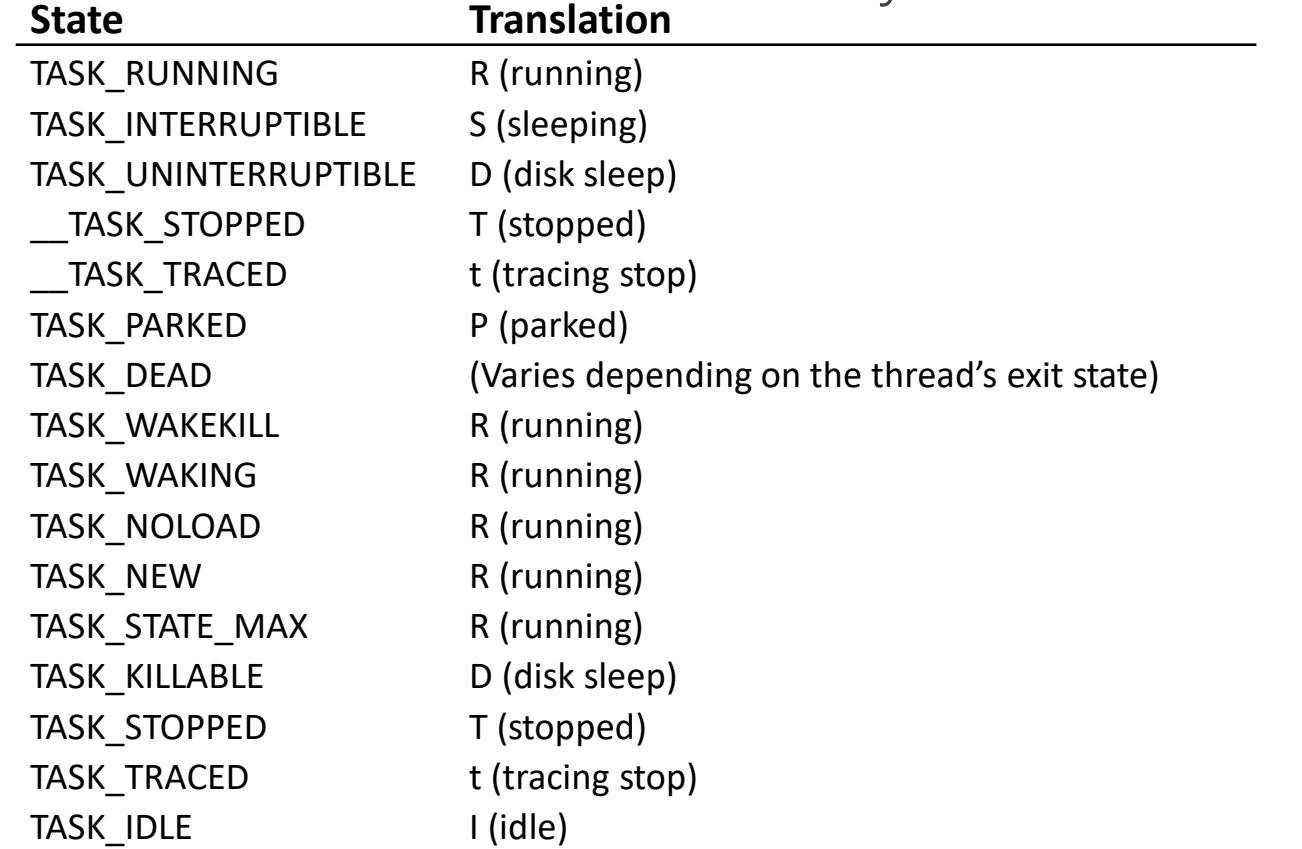

A column for every of the following translations is presented:

- Running Time
- Sleeping Time
- Disk Sleeping Time
- Stopped Time
- Parked Time
- Idle Time

Each one shows the time spent in any state of such translation

Additionally, the following columns are provided:

- Executing Time Total time spent executing on any CPU
- Ready Time The thread was able to run but not scheduled on any CPU
- Waiting Time Sum of Sleeping Time and Disk Sleeping Time

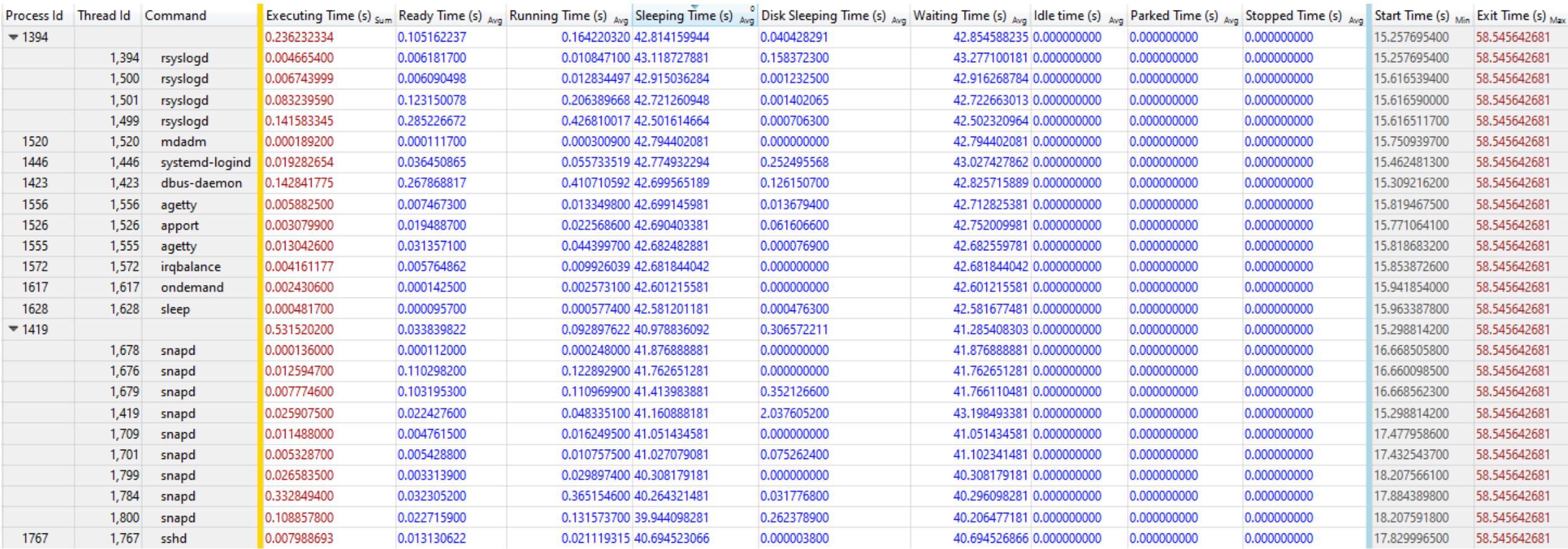

### Context Switch View

- Lists every context switch that occurred during the tracing session
	- Similar to the "Timeline by CPU" view, under the "CPU Usage (Precise)" category displayed in WPA when analyzing WPR traces
- Has 17 columns, detailed as follows:

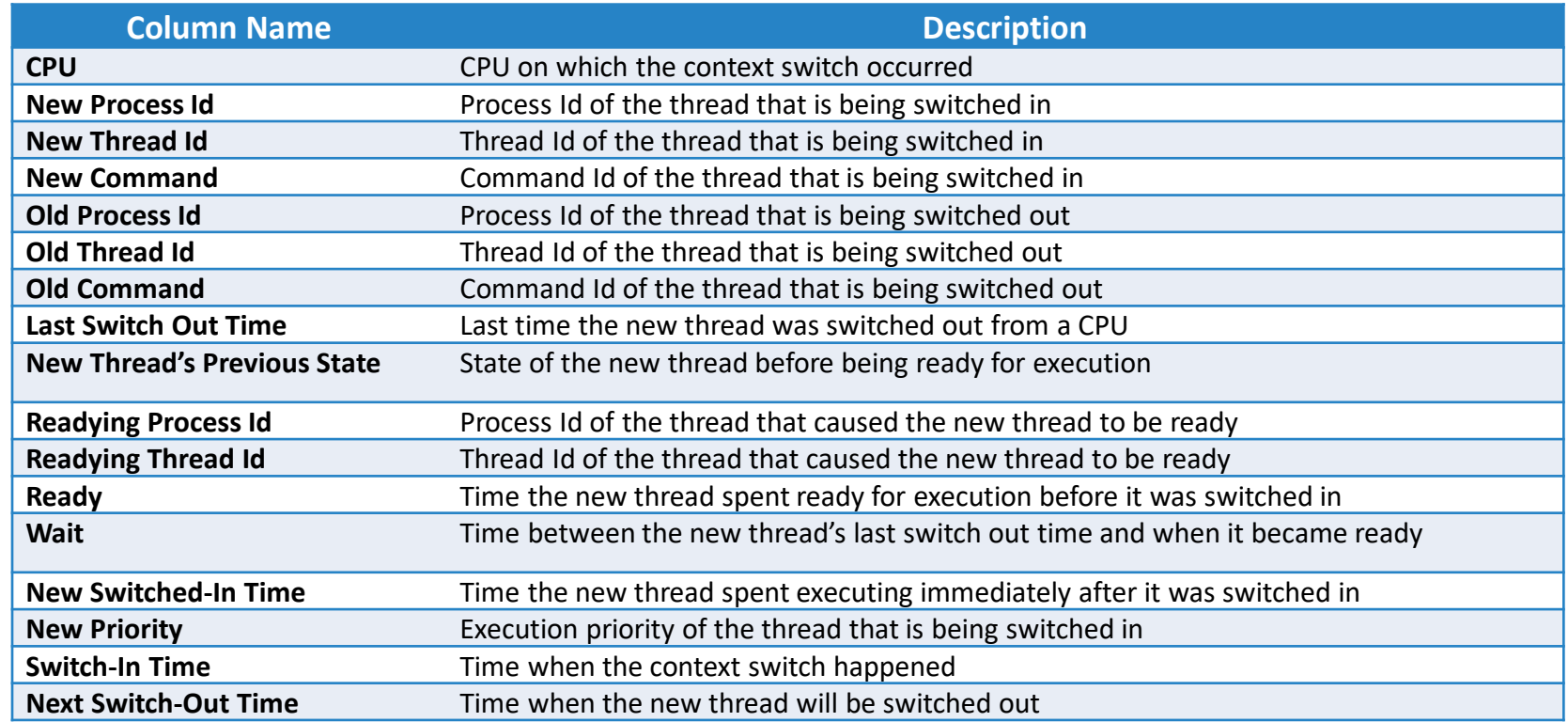

### Context Switch View

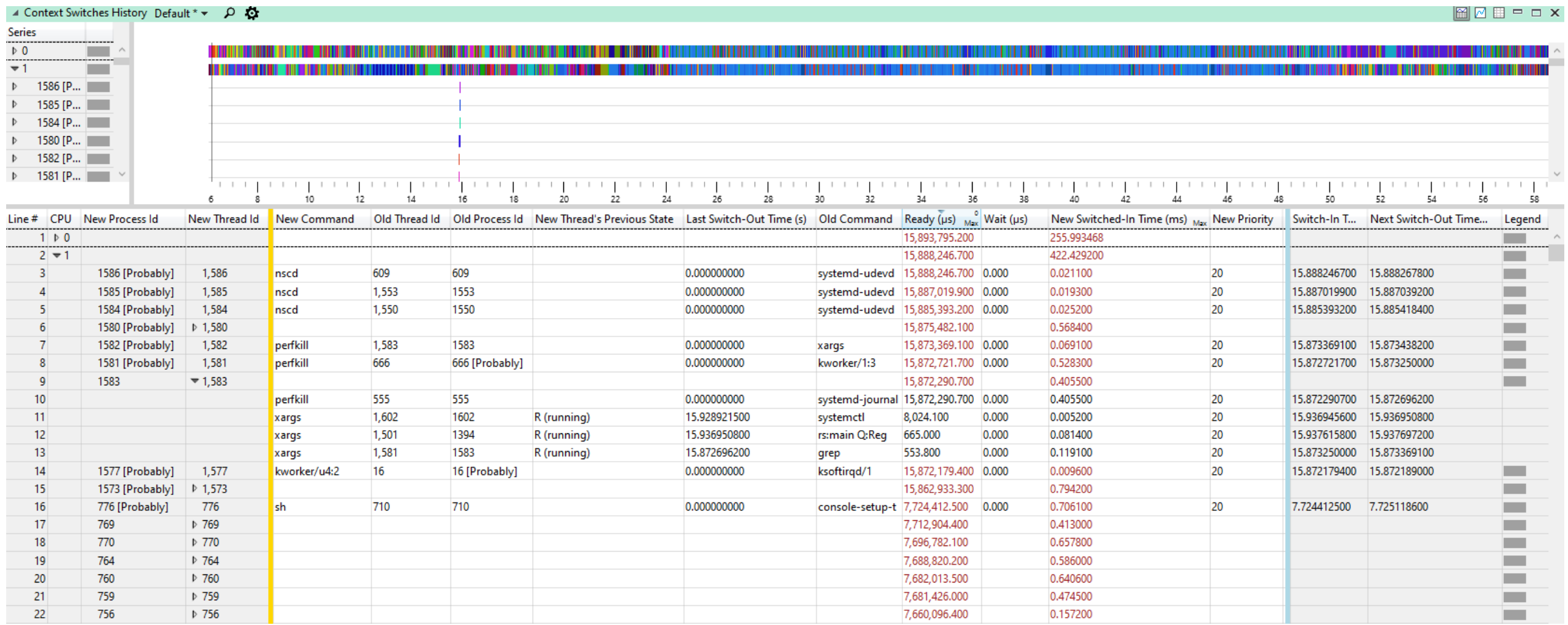

## File Events View

- Lists the following file-related syscalls:
	- create, fallocate, ftruncate, lseek, memfd create, mknod, mknodat, name\_to\_handle\_at, open, open\_by\_handle, openat, pread, preadv, pwrite, pwritev, read, readv, rename, renameat, renameat2, sendfile, truncate, write, writev
- The following information is specified for each entry:
	- Name of the syscall
	- $\bullet$  Thread Id of the calle
	- Process Id of the call
	- Size of the operation
	- File involved
	- Duration
	- Start Time
	- End Time

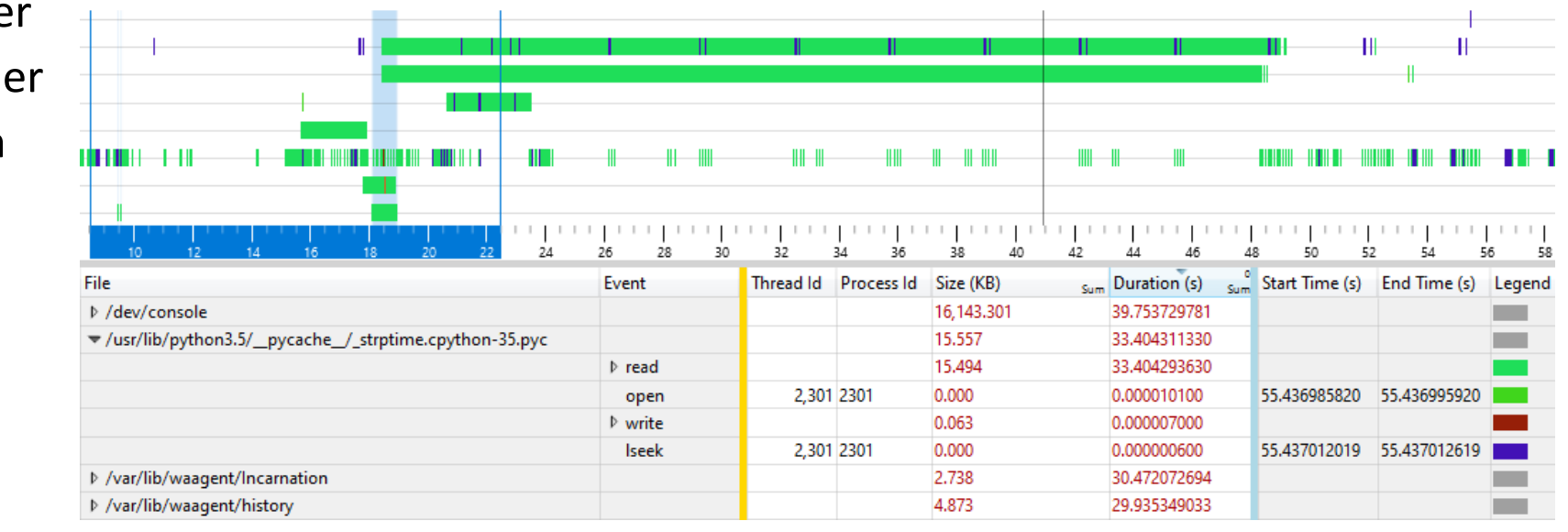

# Disk Activity View

- Lists every blocking I/O request sent to a disk, specifying the following for each one:
	- Device Id
	- File Involved in the operation
	- Thread Id of the thread which made the request
	- Process Id of the thread which made the request
	- Disk's Sector Number where the data involved in the operation resides
	- Disk's Offset of the data involved in the operation
	- Size of the operation
	- IO Time
	- Error number of the operation
	- Request's Insert Time
	- Request's Issue Time
	- Request's Complete Time

#### Many useful view arrangements are presented with the

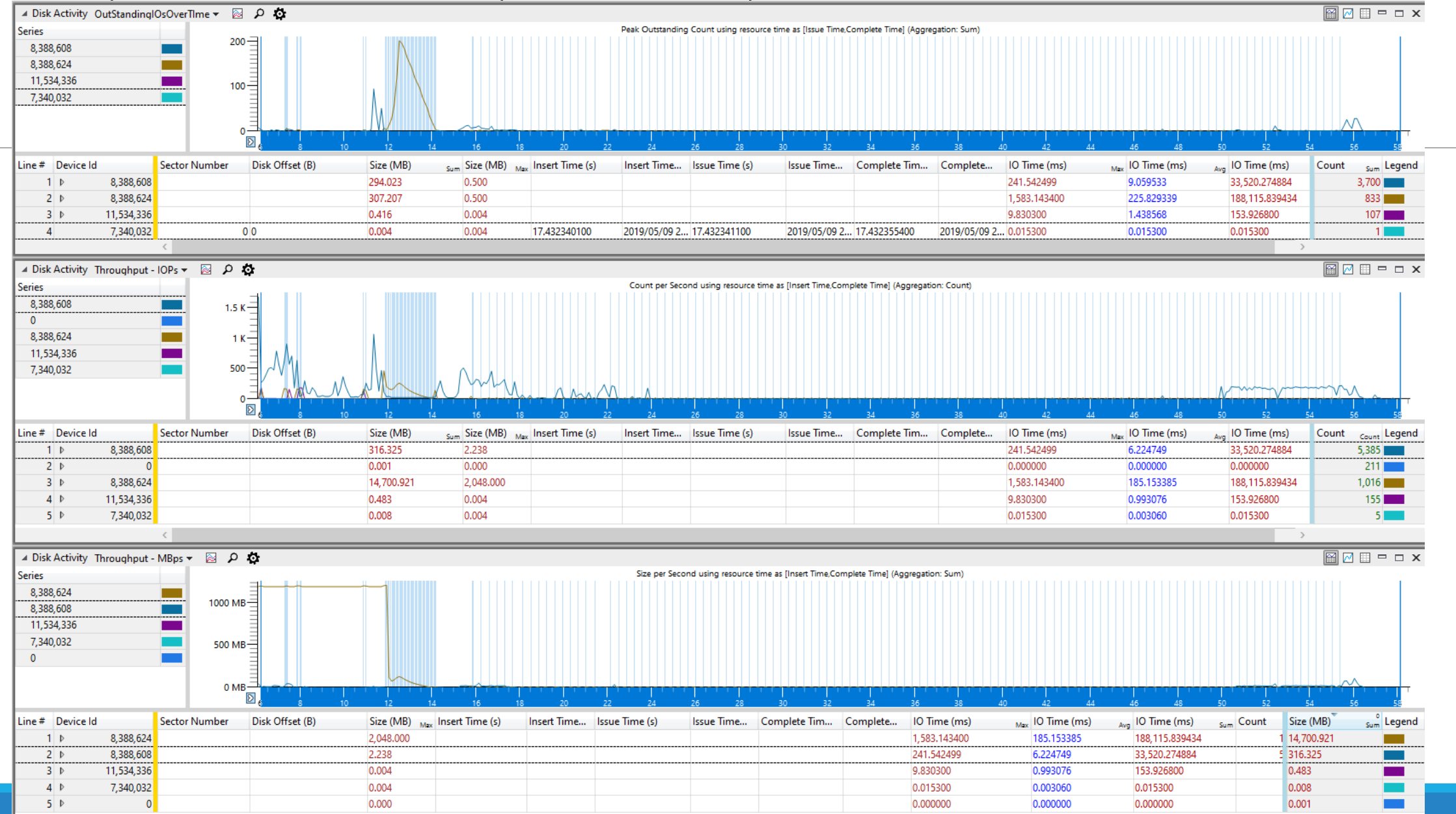

### Diagnostic Messages View

- Lists all the diagnostic messages of the kernel that were logged during the tracing session
- Alongside the message, a timestamp of when it was created is displayed

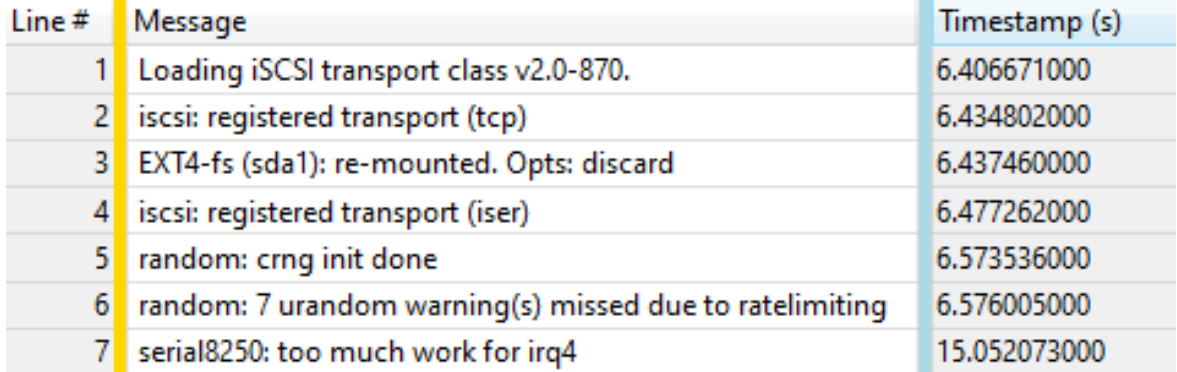

## All Events View

- Lists all the events of the trace, in a raw format.
- For each entry, the following information is provided:
	- Name of the event
	- Id of the event
	- CPU where the event occurred
	- Timestamp
	- Payload

## *About the current heuristics*

An event is logged when a syscall starts, and a different one is logged when it ends

- There is no direct way to know which opening event belongs to each closing one
- We match them by name and the thread id related to the events, that is, the thread id of the caller
- If a thread issues a syscall of a certain kind while another one of the same type is ongoing, we have no way of knowing to which syscall the following exiting events belong to. In this case, both syscalls will be logged with duration zero because we don't know when they ended.

If the thread id is not in the context of an event, it can be inferred by tracking context switch events

- We always know the CPU on which the event occurred. We need to check the latest context switch on that CPU to find out which thread was being executed and therefore generated the event.
- Context switches are recorded by LTTng by Pluging *sched\_switch* events to the session

## *About the current heuristics*

The process id of a thread can be inferred when is created by listening to fork, vfork and clone syscalls.

- If fork or vfork are called, the child utilizes its thread id as process id.
- If clone is used, a bit of one of the arguments indicates if the process id has to be inherited, or if the child's thread id should be used as process id instead.
- This heuristic is more tolerant to having multiple ongoing syscalls
	- If we spot several consecutive fork or vfork entry events, if all the corresponding exit events state that the operation was successful, although we won't know which exit event belongs to each entry event, since the child's thread id is noted in the entry event, we will be able assign the thread as process id to all the new threads
	- With clone the situation is similar, although we also must check that the bit we are interested in has the same value on every clone entry event. If that's the case, we can confidently utilize the same behavior on every new thread, whether it is to inherit the process id or utilize its thread id.
- For the processes that were running when the trace started and for those that the syscall inferring process failed, we will guess its process id is its thread id and place the "[Probably]" placeholder next to the process id.

getpid syscalls are listened to capture the process id of threads for which we are not sure of its process id

• When a process id is discovered in this way, all the threads of that process are updated

## *About the current heuristics*

We infer the file involved in each file IO operation

- File IO syscalls have file descriptors as arguments
- We track syscalls that create or open files to know the filepath each descriptor points to
- Rename syscalls must also be tracked to update filepaths when a file is renamed
	- When we fail to parse a syscall of this kind, both possible filepaths will appear on the file column, with the placeholder "(maybe renamed to)" in between them

Tracking IO operations allows us to know the file being used when a disk activity occurs

- If a disk request is issued by a given thread, and that thread has only one ongoing file IO syscall, we infer that the file being accessed by the activity is the one involved in the syscall.
- After a successful match, we know on which device the file is on. We can use this information for future guesses.
	- If many file IO operations are ongoing when a disk request is placed, but only one is related to a file that is on the device of the request, we know that's the file involved in the disk activity.